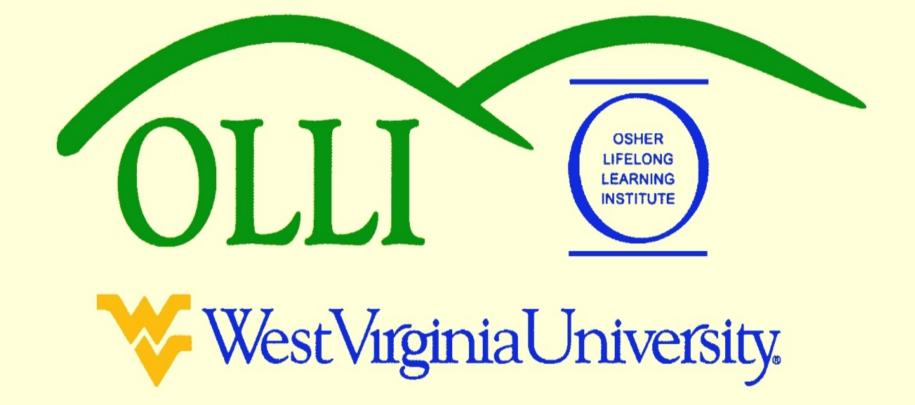

# "PowerPoint" at Maximum Speed Spring 2013 Wally Venable

#### Creating a Presentation

- Open a new file
- You can use the <u>File</u> <u>New</u> <u>Presentation</u> commands.
- You can start OpenOffice.org Impress from the Start Menu.
- For now, load <u>EX\_1-Running\_OOP.odp</u>
- Use File New Presentation from the .odp file we have open.

#### Creating a Presentation

• Explore the options available when creating a new presentation.

#### Page Layouts

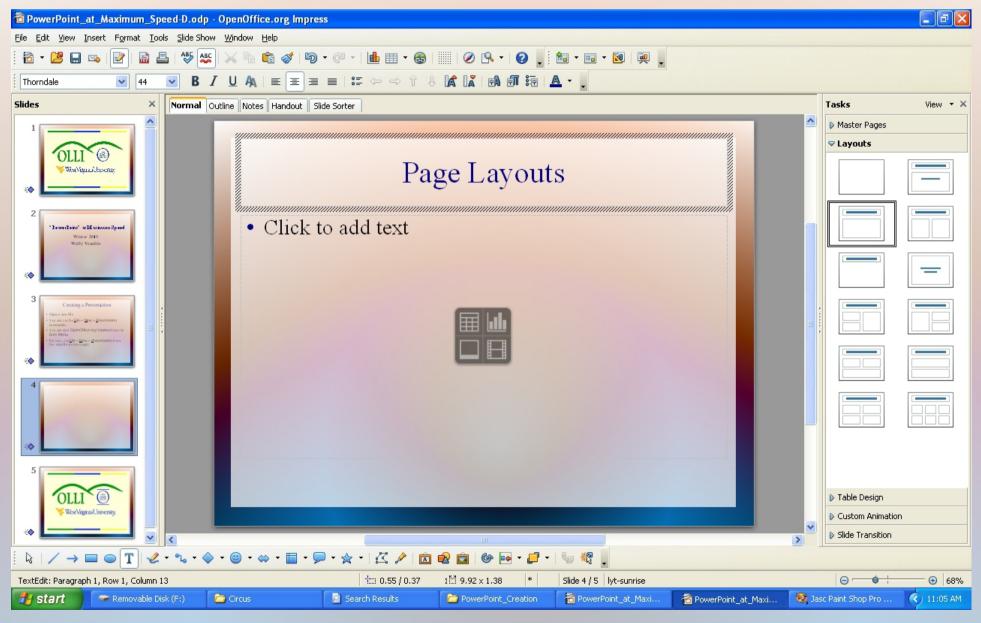

#### Adding Text

### Click to add title

Click to add text

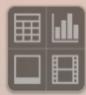

#### Inserting Files/Objects

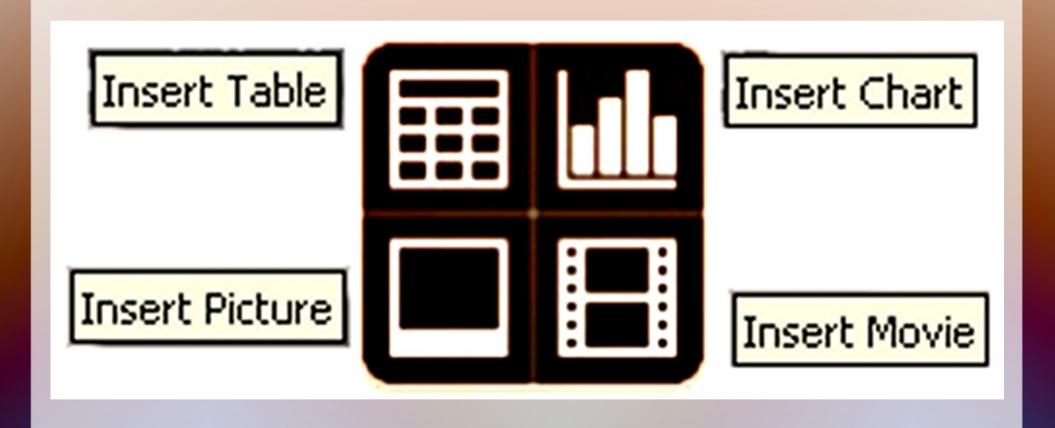

## OOP Accepts Many Image Formats

```
BMP - Windows Bitmap (*.bmp)
DXF - AutoCAD Interchange Format (*.dxf)
EMF - Enhanced Metafile (*.emf)
EPS - Encapsulated PostScript (*.eps)
GIF - Graphics Interchange Format (*.gif)
JPEG - Joint Photographic Experts Group (*.jpg;*.jpe
MET - OS/2 Metafile (*.met)
PBM - Portable Bitmap (*.pbm)
PCD - Kodak Photo CD (768x512) (*.pcd)
PCD - Kodak Photo CD (192x128) (*.pcd)
PCD - Kodak Photo CD (384x256) (*.pcd)
PCT - Mac Pict (*.pct;*.pict)
PCX - Zsoft Paintbrush (*.pcx)
PGM - Portable Graymap (*.pgm)
PNG - Portable Network Graphic (*.png)
PPM - Portable Pixelmap (*.ppm)
PSD - Adobe Photoshop (*.psd)
RAS - Sun Raster Image (*.ras)
SGF - StarWriter Graphics Format (*.sgf)
SGV - StarDraw 2.0 (*.sgv)
SVG - Scalable Vector Graphics (*.svg)
SVM - StarView Metafile (*.svm)
TGA - Truevision Targa (*.tga)
TIFF - Tagged Image File Format (*.tif;*.tiff)
WMF - Windows Metafile (*.wmf)
XBM - X Bitmap (*.xbm)
XPM - X PixMap (*.xpm)
```

#### "Media" Files

AIF Audio AU Audio ΔVI CD Audio Matroska Media MIDI Audio MPEG Audio MPEG Video Ogg bitstream Quicktime Video Vivo Video WAVE Audio

#### MIDI File

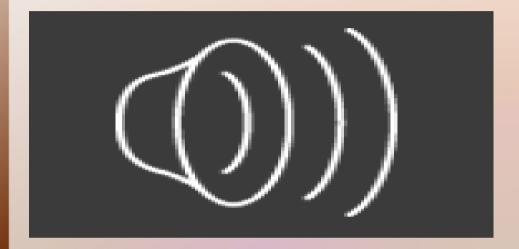

#### .WAV File

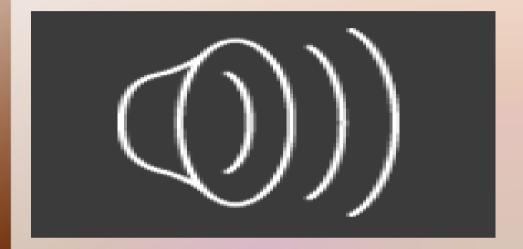

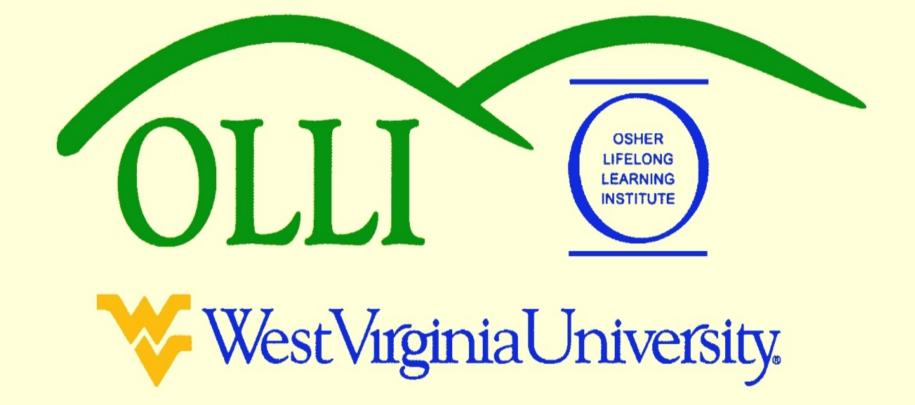